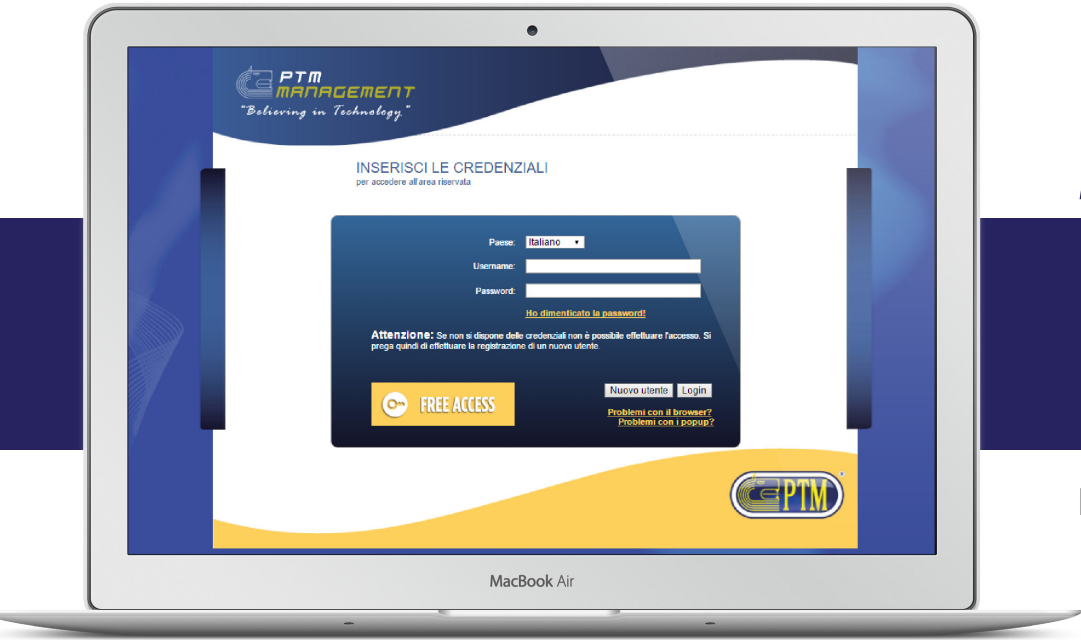

# **MANUALE D'ISTRUZIONI**

# **PTM MANAGEMENT** PRIMA REGISTRAZIONE

Rev. 00 del 08/08/2016

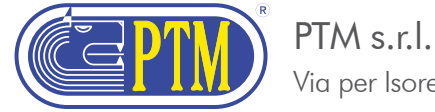

Via per Isorella 22/A, 25010 VISANO -BS- ITALY | Tel. +39 030/9952733 r.a. | Fax. +39 030/9952818 | email: ptm@ptmsrl.com | web: www.ptmsrl.com

### **INDICE**

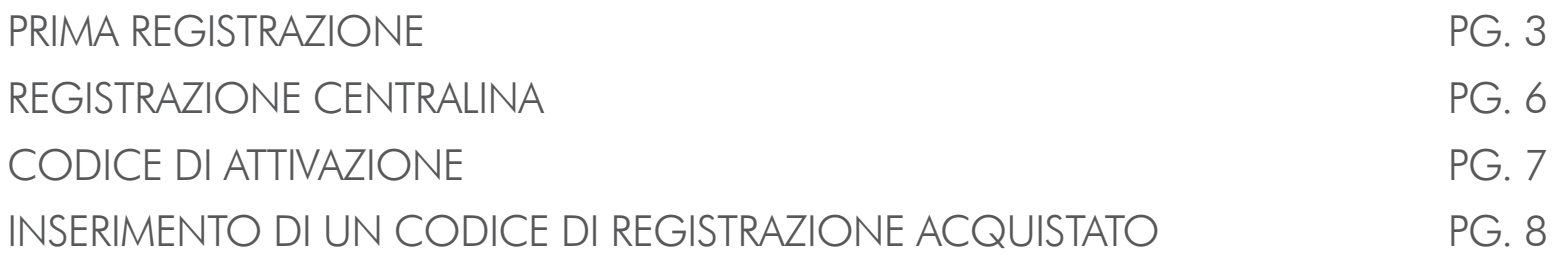

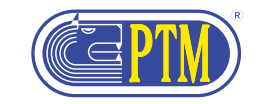

# **PRIMA REGISTRAZIONE**

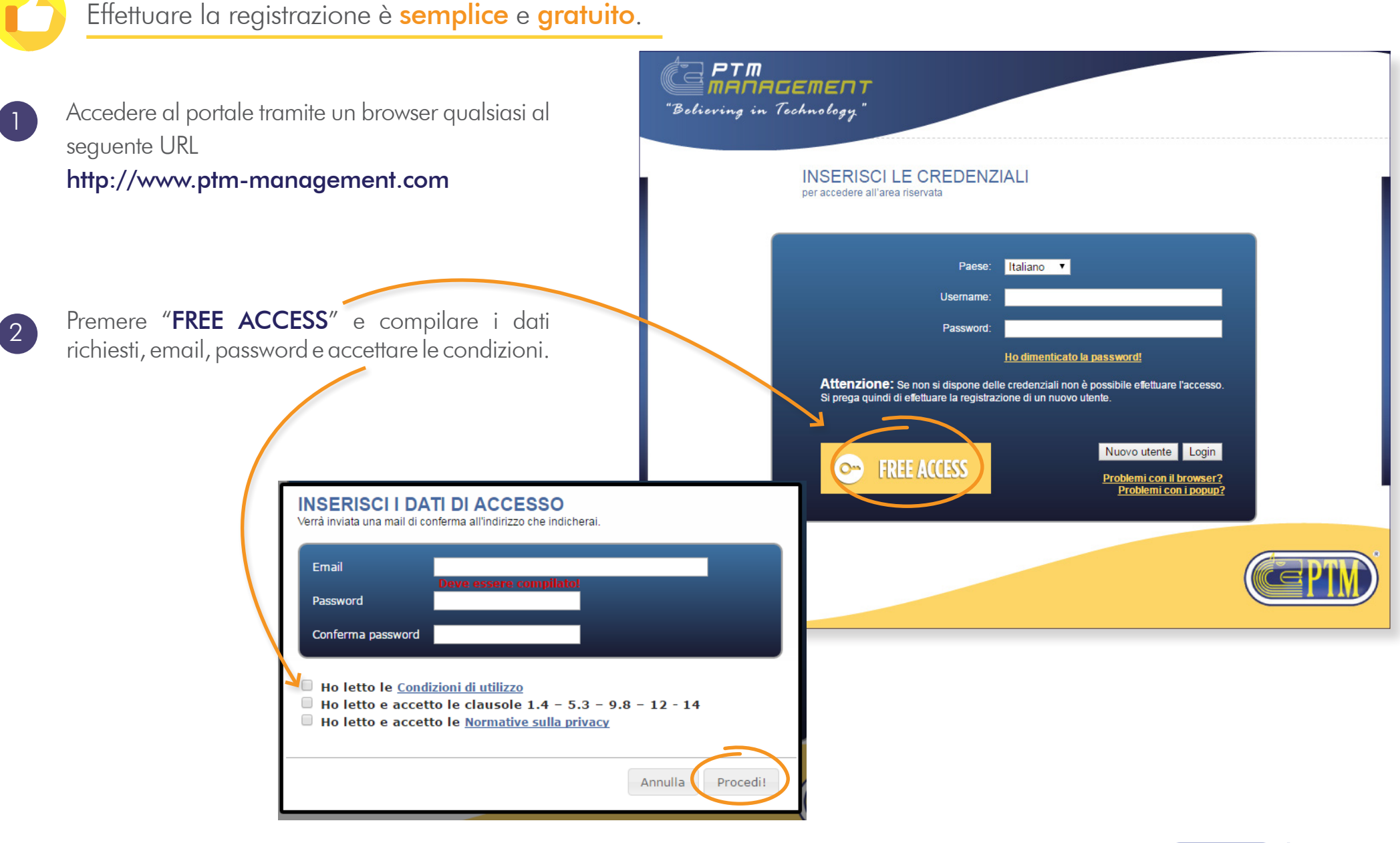

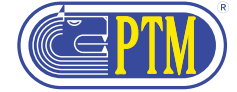

#### **PRIMA REGISTRAZIONE**

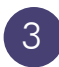

3 Premete "CONTINUA!", verrà mostrato un messaggio di congratulazioni e inviata una mail alla casella di posta precedentemente inserita.

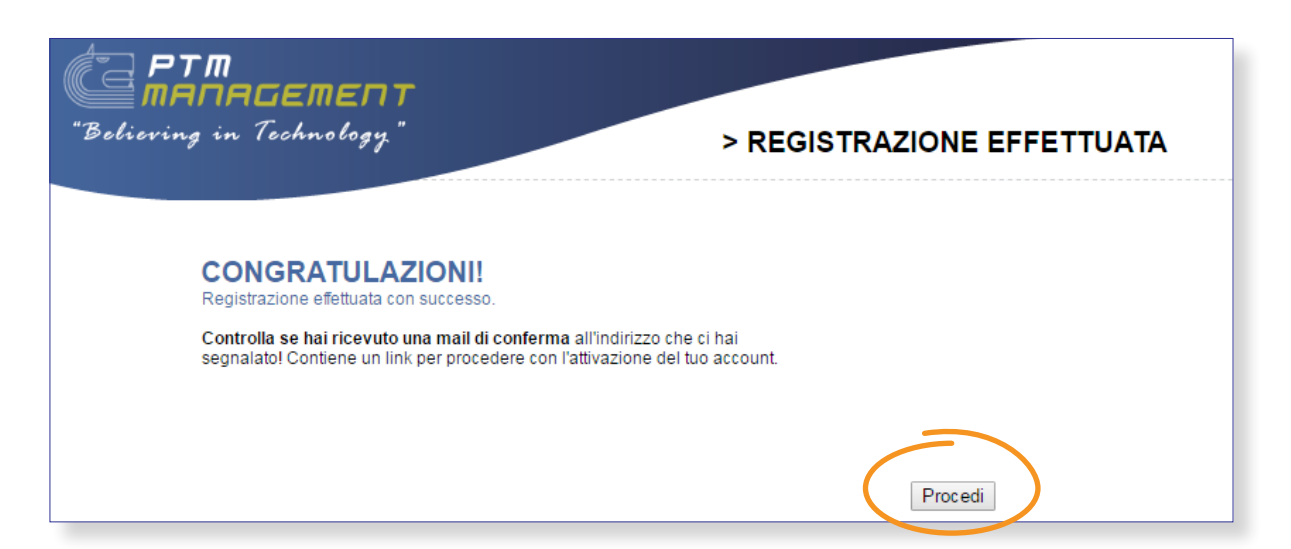

Sarà ora necessario accedere alla propria casella di posta e cliccare sul link che vi verrà fornito per validare tale indirizzo.

Se tutto procede correttamente, vi verrà mostrato un messaggio di congratulazioni.

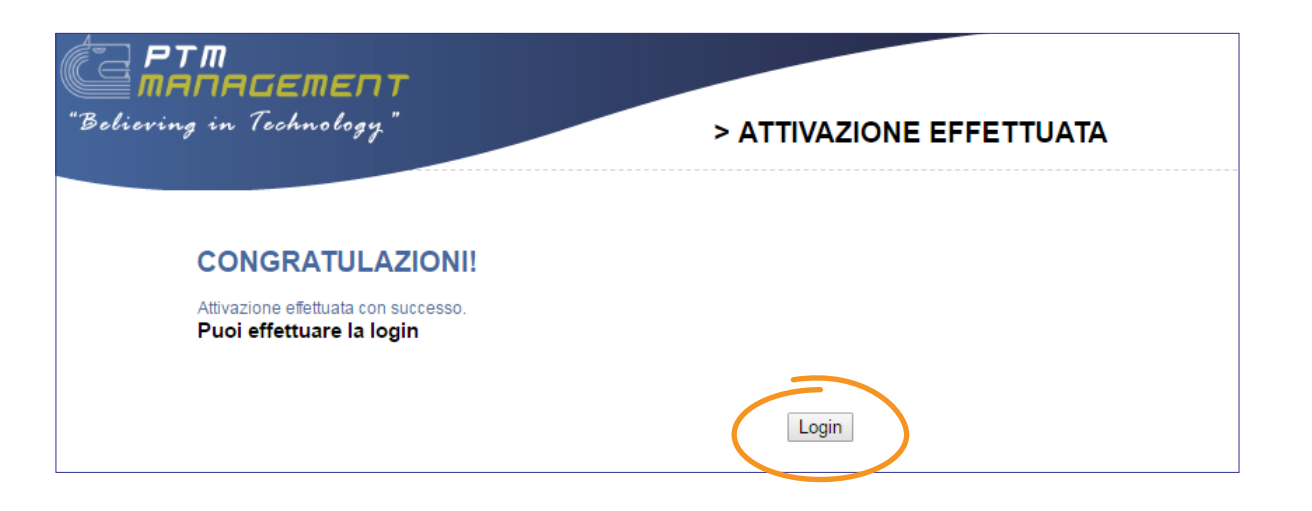

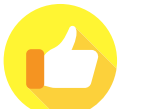

Ora è possibile effettuare la vostra *prima Login!* 

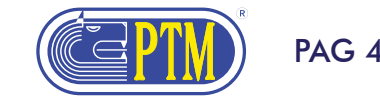

### **PRIMA REGISTRAZIONE**

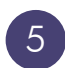

**5** Premete Login oppure accedete alla homepage del PTM Management. Inserite la vostra email e la password e premete "LOGIN".

Verrete indirizzati alla vostra HOMEPAGE FREE.

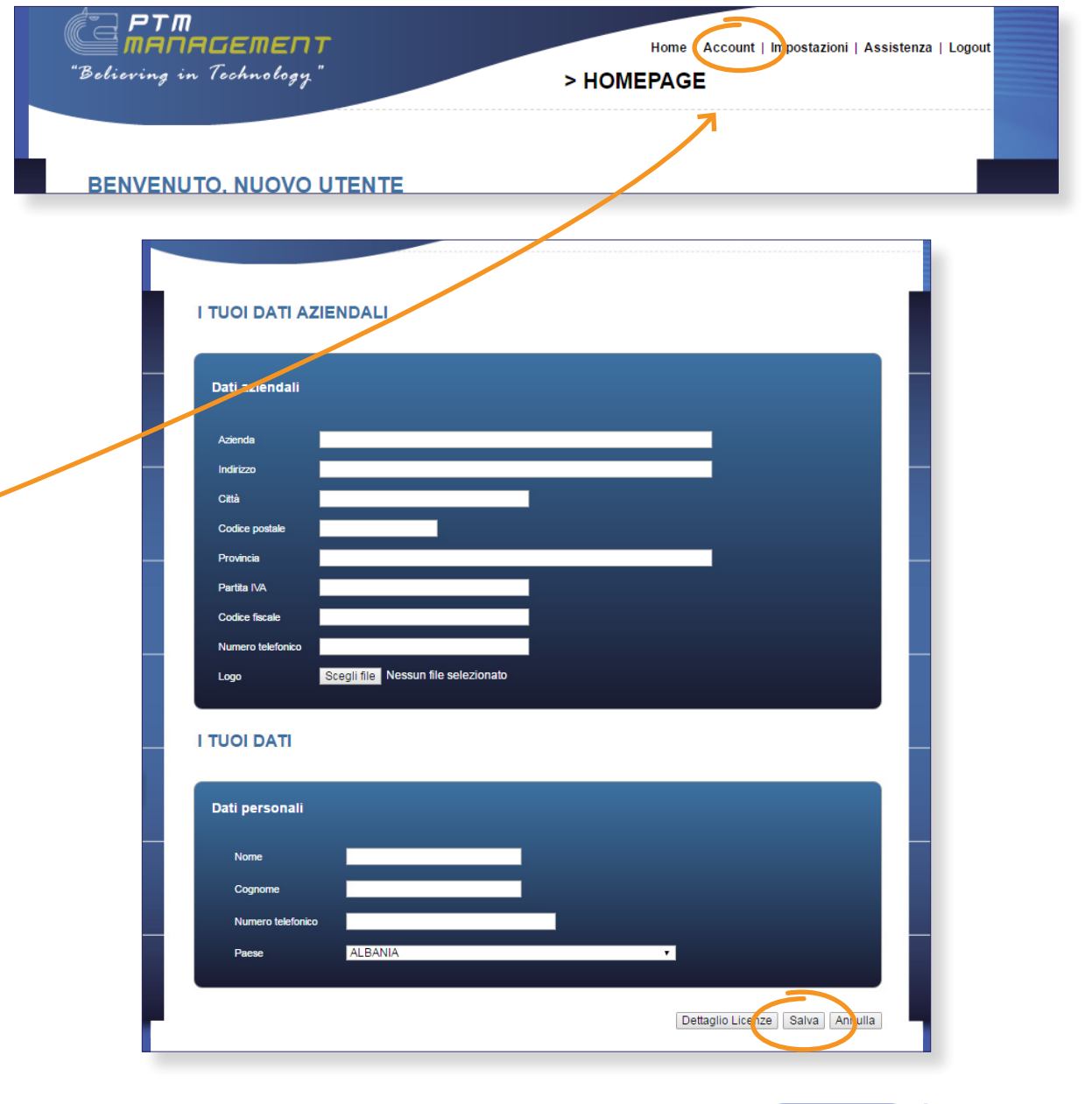

6 Ora potete completare la registrazione andando nel menu "ACCOUNT" in alto a destra e inserite i vostri dati anagrafici aziendali.

Prestare attenzione nella compilazione dei dati in quanto verranno utilizzati per contattare l'utente e per la fatturazione del servizio.

Premendo "SALVA" potrete procedere andando ad *inserire nel menu* delle centraline (prima icona in alto a sinistra) la vostra centralina.

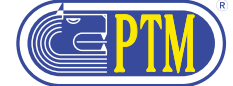

# **REGISTRAZIONE CENTRALINA**

Il nostro software **PTM Management** permette di gestire le programmazione delle seguenti centraline

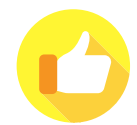

Se possedete una di queste centraline, **potete registrarla**!

GRAPHIC MEMORY GRAPHIC A MEMORY GRAPHIC A USB GRAPHIC SUPER MEMORY GRAPHIC SUPER USB EVOLUTION ADVANCE USB ADVANCE SUPER USB

- Collegati al link www.ptm-management.com 1
- Inserisci i tuoi **dati utente** (username e password precedentemente registrati) e autenticati (login)  $\boxed{2}$
- Nella homepage nella barra verticale sinistra trovi il **menu centraline** 3
- Clicca sull'icona per accedere al menu  $\left( 4\right)$
- Nella pagina successiva **seleziona il tuo modello di centralina** fra quelli disponibili 5
	- Fai molta **ATTENZIONE** perché il modello di centralina determina il tipo e formato dei dati che possono essere scambiati!

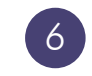

Completa gli **ulteriori campi** presenti nella pagina (numero seriale centralina, modello carro, etc.) che ci permetteranno di fornirti una migliore assistenza e SALVA

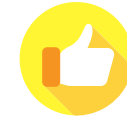

Avete completato la **registrazione**! Siete pronti all'utilizzo del PTM management Free (versione demo limitata)

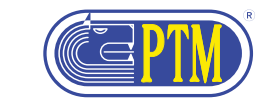

# **CODICE DI ATTIVAZIONE**

Il PTM Management è disponibile in tre versioni STANDARD, PROFESSIONAL, PREMIUM

con diverse funzionalità a seconda del pacchetto acquistato:

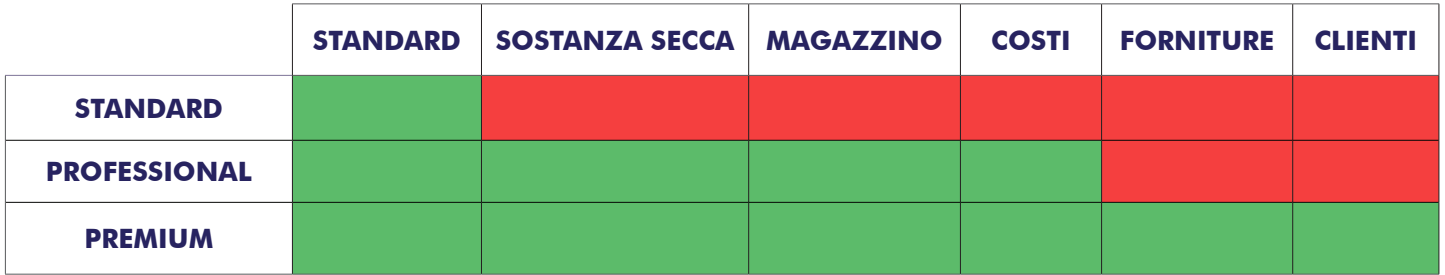

Creazione ricette, programmazione centralina, importazioni dati di carico e scarico, report **STANDARD** 

**PROFESSIONAL** Funzionalità dello standard + gestione sostanza secca componenti e nelle ricette, gestione costi e magazzino

Funzionalità del professional + gestione clienti, forniture componenti PREMIUM

Per ciascun account è possibile acquistare un pacchetto per:

- 1|2|3 centraline
- 5|10 accessi contemporanei da diverse postazioni allo stesso account
- $\cdot$  1|2|3 anni

I pacchetti vengono acquistati mediante un canone (1|2|3 anni) rinnovabile alla scadenza.

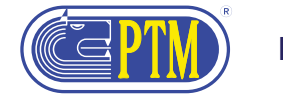

# **INSERIMENTO DI UN CODICE DI REGISTRAZIONE ACQUISTATO**

- Se avete acquistato un codice di licenza potete inserirlo e iniziare subito a lavorare con tutte le funzionalità offerte dal pacchetto da voi acquistato. 1
- Effettuate la **prima registrazione** se non lo avete ancora fatto. 2
- Cliccate su una icona qualsiasi tra quelle disabilitate ai lati nel menu, vi verrà mostrata una schermata per l'inserimento di un codice licenza.  $\sqrt{3}$
- Inserite il codice fornito. 4

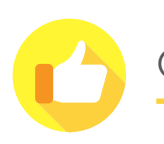

Ora potete accedere alle funzionalità del vostro pacchetto!

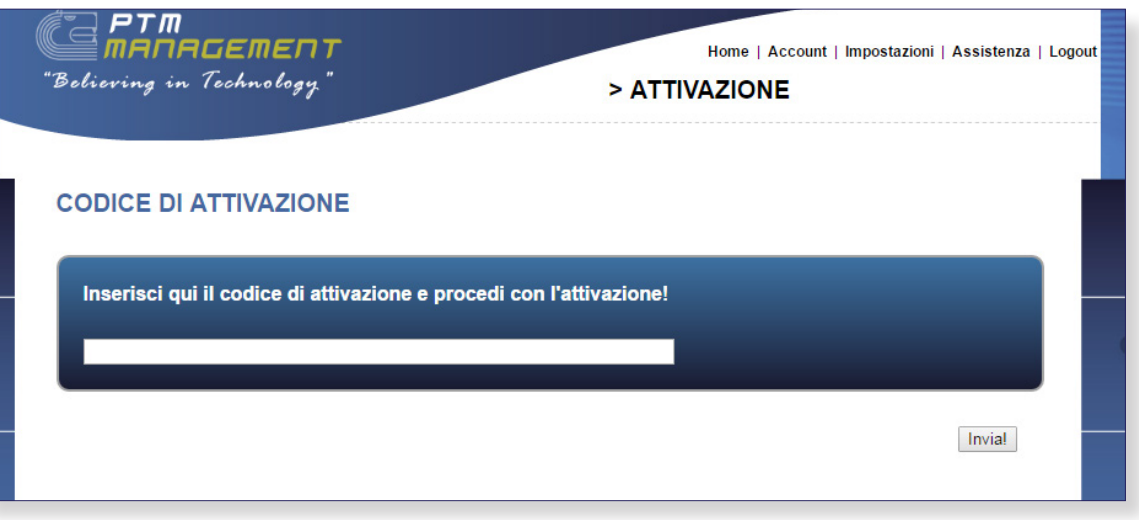

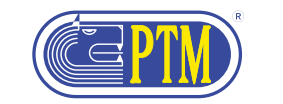

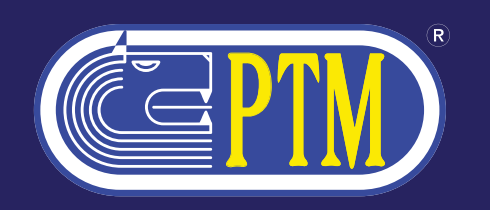

PTM s.r.l. Via per Isorella 22/A, 25010 VISANO -BS- ITALY Tel. +39 030/9952733 r.a. Fax. +39 030/9952818 email: ptm@ptmsrl.com web: www.ptmsrl.com

#### Sistema Qualità Certificato secondo UNI EN ISO 9001

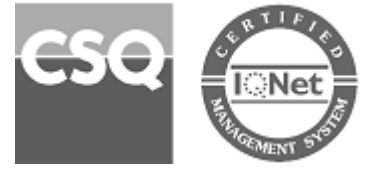